# <span id="page-0-0"></span>**Einführung**

Werkzeuge für das wissenschaftliche Arbeiten 2023-10-10

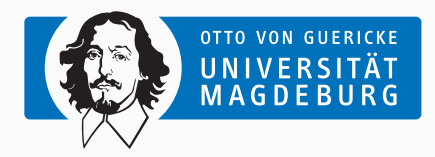

#### Michael Blesel, Michael Kuhn, Johannes Wünsche

[michael.blesel@ovgu.de](mailto:michael.blesel@ovgu.de), [michael.kuhn@ovgu.de](mailto:michael.kuhn@ovgu.de), [johannes.wuensche@ovgu.de](mailto:johannes.wuensche@ovgu.de)

Parallel Computing and I/O Institute for Intelligent Cooperating Systems Faculty of Computer Science Otto von Guericke University Magdeburg <https://parcio.ovgu.de>

## <span id="page-1-0"></span>[Einleitung](#page-1-0)

[Einrichtung der Arbeitsumgebung](#page-3-0)

- Die Veranstaltung ist sehr praktisch gehalten
	- Es wird vor Ort entweder am eigenen Laptop oder einem Laborrechner gearbeitet
- Die Termine bestehen aus einem Präsenzteil gefolgt von betreuter Eigenarbeit
- Präsenz und aktive Teilnahme sind gefordert
	- Maximal zwei Termine dürfen unentschuldigt verpasst werden
- Die Kommunikation erfolgt über Mattermost

## <span id="page-3-0"></span>[Einleitung](#page-1-0)

[Einrichtung der Arbeitsumgebung](#page-3-0)

#### • **Terminal**

- Windows: Windows Subsystem for Linux
- **SSH-Client**
- **Git**
- **Code-Editor**
	- Terminal: nano (oder vim)
	- GUI: VS Code oder eigene Alternative
- **Python**

Benötigt Verbindung zum Uni-VPN:

1 \$ ssh < name > @ants . cs . ovgu . de

Um nicht jedes Mal Ihren Benutzernamen angeben zu müssen, können Sie folgenden Eintrag in der SSH-Konfiguration unter ~/.ssh/config anlegen:

```
Host ants . cs . ovgu . de
User < name >
```
Nach dem Login müssen Sie folgenden Befehl ausführen, um die genutzte

Softwareumgebung verfügbar zu machen:

\$ . / opt / spack / wwa -202324/ env . sh